## **Mardec, DCCnext und Arloco kommunizieren mit Rocrail.**

Hier verwenden wir den DR5000 als Zentraleinheit.

Dies muss innerhalb von Rocrail wie folgt eingestellt werden.

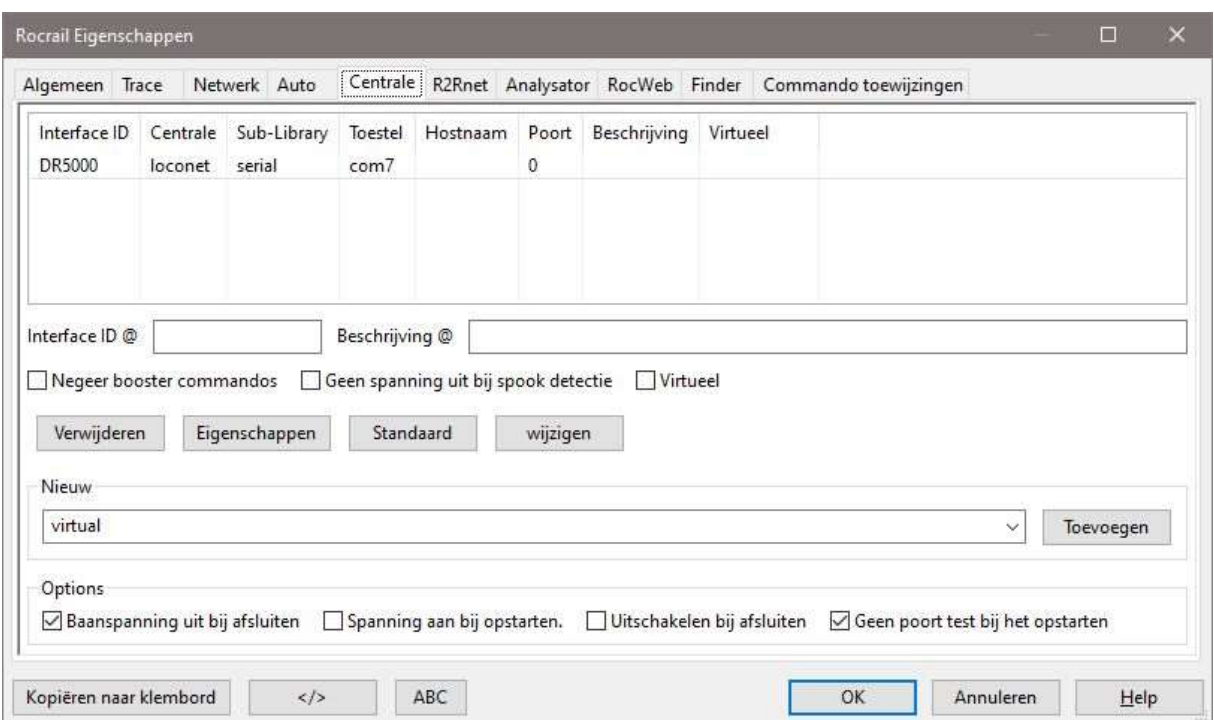

Der Port für den DR5000 ist standardmäßig auf Com7 vorhanden, kann aber sehr wohl unterschiedlich sein.

Sie können dies selbst auf Ihrem Bedienfeld überprüfen.

Als eine Art Zentraleinheit wählen Sie Loconet. Dies gilt nur für die Präsenzmelder wie Arloco.

Schalter, die über das Mardec oder DCC next gesteuert werden, werden einfach an das DCC-Signal der Schaltanlage angeschlossen.

Mit dem DCC next verwende ich ein separates 5 Volt 3Ampere Netzteil, für 5 DCC Nexts, die ich jetzt angeschlossen habe.

In Rocrail können Sie die Weichen an Tischen und dann an Switches konfigurieren.

Sie erhalten eine Liste mit allen von Ihnen eingegebenen Schaltern, siehe Bild.

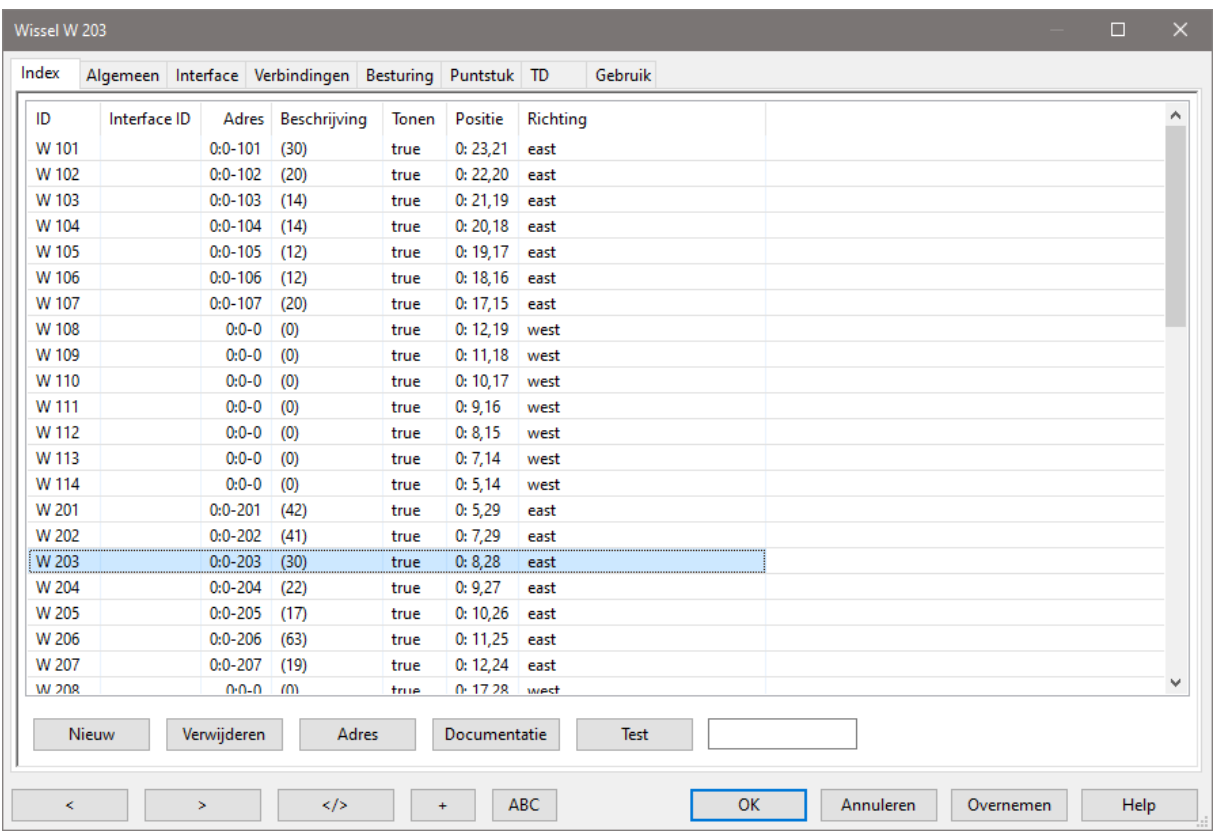

In der Registerkartenschnittstelle können Sie nun die Adresse einstellen.

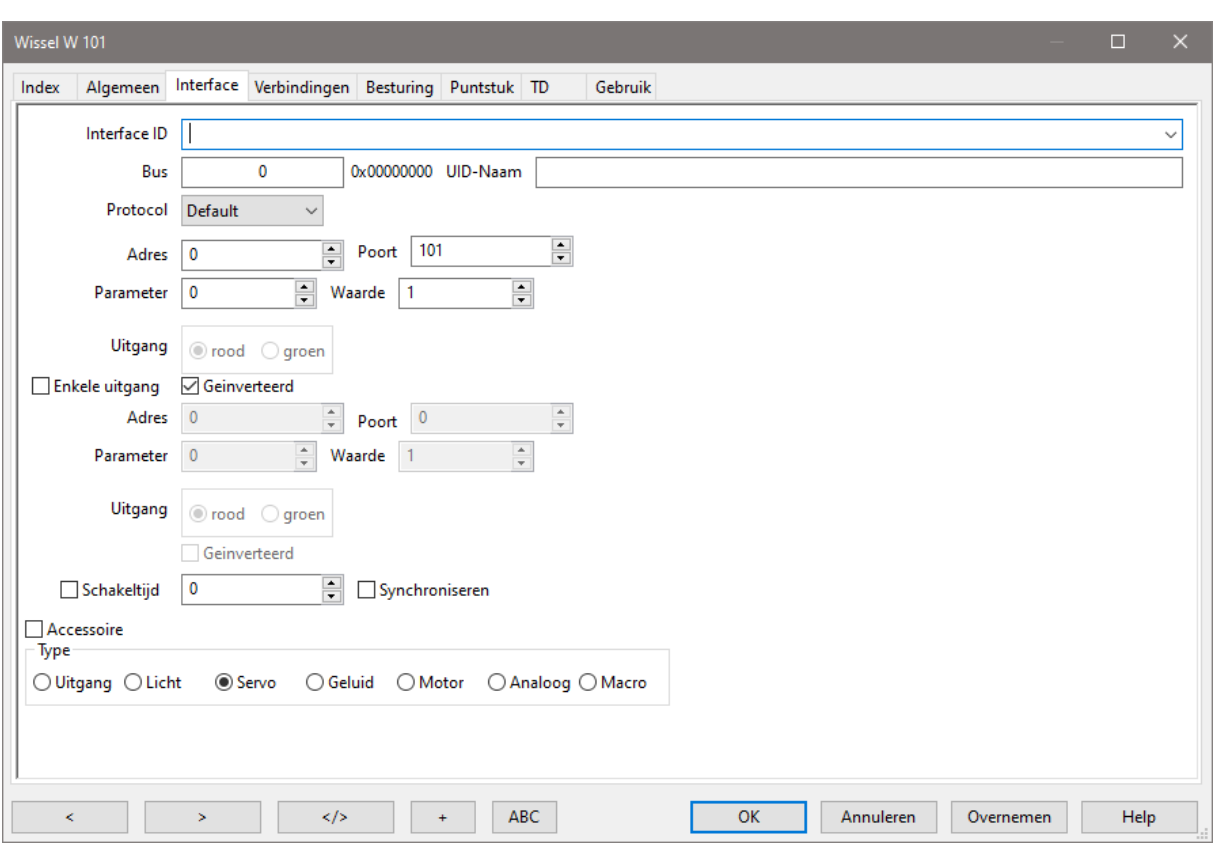

Und jetzt kommt der Trick, dies ist nicht in der Feldadresse, sondern im Feldport. Seltsam, aber wahr.

Wenn die Position der Weiche nicht mit der Position im Rocrail-Schalttableau übereinstimmt, können Sie das Kästchen Interagiert (umgekehrt) aktivieren. Wenn Sie die Weiche das nächste Mal schalten, nimmt sie die richtige Position ein.

Achten Sie darauf, dass Sie das Servo am Zubehörtyp überprüfen.